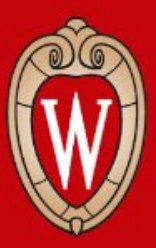

#### CS 640 Introduction to Computer Networks Lab 4 Overview

Posted on Canvas Due: Friday Dec 2 2022 11:59PM

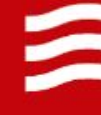

### Agenda

- 1. Objectives
- 2. Implementation
- 3. Short example & Sample output
- 4. Grading Rubrics

### **Objectives**

- 1. Contrast SDN applications and traditional network control planes
- 2. Create SDN applications that use proactive or reactive flow installation
	- 1. Layer-3 Routing Application
	- 2. Distributed Load Balancer Application

#### Implementation

- 1. Setup
	- **1. Install the required mininet version(see description), and the required packages.**
	- 2. Download, Install and Patch floodlight-plus package.
	- 3. Build and run FloodlightWithApps.jar with provided prop file as args.
	- 4. Start mininet for a specific topology
	- 5. Test the setup on a provided topology by pinging two hosts.

#### 2. Code

- 1. In Part 2 Modify L3Routing.java in `edu.wisc.cs.sdn.apps.l3routing`
- 2. In Part 3 Modify LoadBalancer.java in 'edu.wisc.cs.sdn.apps.loadbalancer'
- 3. Test
	- 1. Use the provided topologies to test your implementation (See Rubric)
	- 2. Test L3 Routing after implementing Load Balancer
		- Due to some unknown issues in floodlight-plus, Hosts in L3 Routing do not get added without the Load Balancer.

### Layer-3 routing

#### **1. TODO**

install and remove flow table entries from SDN switches such that traffic is forwarded to a host using the shortest path.

#### **2. Implementation**

- 1. Extract link information using getLinks(), and check the related functions in Class Link. You should be able to get enough information to start the shortest path algorithm.
- 2. Computing shortest paths(Bellman-Ford or other pair shortest path algorithms). For example, for each different destination switch, you can calculate the <source switch, port of source switch to forward packet along shortest path>
- 3. For every host, you should install rules at each switch to enable the packets to be forwarded using SwitchCommands.installRule()

You may need to review the following classes: OFAction, OFInstruction, SwitchCommands

#### **3. Test**

- 1. Use the provided topologies to test your implementation (See Rubric 1-10)
- 2. Test L3 Routing after implementing Load Balancer
- CS 640 Introduction to Computer Networks 3. Use commands to test such as link s1 s2 down **(lab4 description p. 13-14)**

### Load balancing

#### **1. TODO & Implementation suggestions**

**receive():** Handle incoming packets sent from switches

- 1. Send an ARP reply for ARP requests for virtual IPs
	- check ARP, Ethernet, getVirtualMAC().Use SwitchCommands.sendPacket() to send.
- 2. for TCP SYNs sent to a virtual IP, select a host and install connection-specific rules to rewrite IP and MAC addresses
	- check IPV4, TCP(cast from IPV4.getPayload()), OFActionSetField.
	- Should install two rules for each connection.
- 3. ignore all other packets

**switchAdded():** Install rules to send: rules are added using SwitchCommands.installRule()

- 1. packets from new connections to each virtual load balancer IP to the controller check field *instances*, getMatchCriteriaForIP(), and OFMatch.setNetworkProtocol()
- 2. ARP packets to the controller

check OFMatch.setDataLayerType()

- 3. All other packets to the next rule table in the switch
	- Hint: use an appropriate priority and OFMatch without restrictions

### Load balancing

#### **2. Test**

- 1. Use the provided topologies to test your implementation (See Rubric 12-19)
- 2. Use tcpdump -v -n -i hN-eth0 to check the packets
- 3. Running the below command should download a page.
	- h1 curl http://<virtualIP>:<port>/index.html
	- e.g: h1 curl http://10.0.100.1:80/index.html

#### Example: Topology single,3

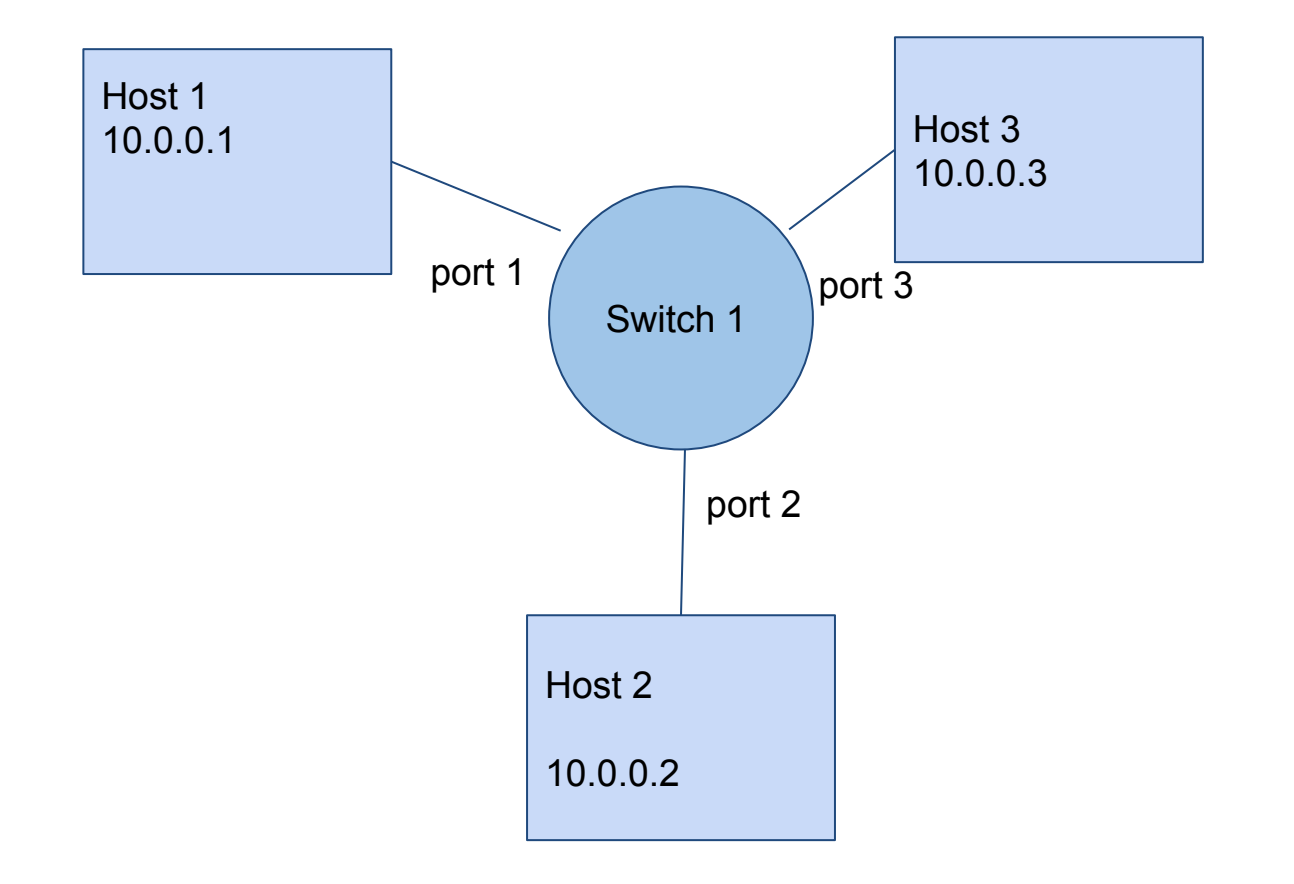

### Example: L3 using Single topo

mininet@mininet-vm:~\$ sudo ovs-ofctl -O OpenFlow13 dump-flows s1 **(contents of an SDN s1's flow tables)** OFPST\_FLOW reply (OF1.3) (xid=0x2):

 cookie=0x0, duration=35.243s, table=0, n\_packets=0, n\_bytes=0, priority=1,tcp,nw\_dst=10.0.100.1 actions=CONTROLLER:65509

 cookie=0x0, duration=35.245s, table=0, n\_packets=0, n\_bytes=0, priority=1,tcp,nw\_dst=10.0.110.1 actions=CONTROLLER:65509

 cookie=0x0, duration=35.243s, table=0, n\_packets=5, n\_bytes=210, priority=1,arp actions=CONTROLLER:65509 cookie=0x0, duration=35.243s, table=0, n\_packets=0, n\_bytes=0, priority=0 actions=goto\_table:1 cookie=0x0, duration=34.3s, table=1, n\_packets=0, n\_bytes=0, priority=1,ip, nw\_dst=10.0.0.2 actions=output:2 cookie=0x0, duration=33.298s, table=1, n\_packets=0, n\_bytes=0, priority=1,ip, nw\_dst=10.0.0.3 actions=output:3 cookie=0x0, duration=34.307s, table=1, n\_packets=0, n\_bytes=0, priority=1,ip, <u>nw\_dst=10.0.0.1</u> actions=output:1

#### Example: L3 using Linear,2 topo

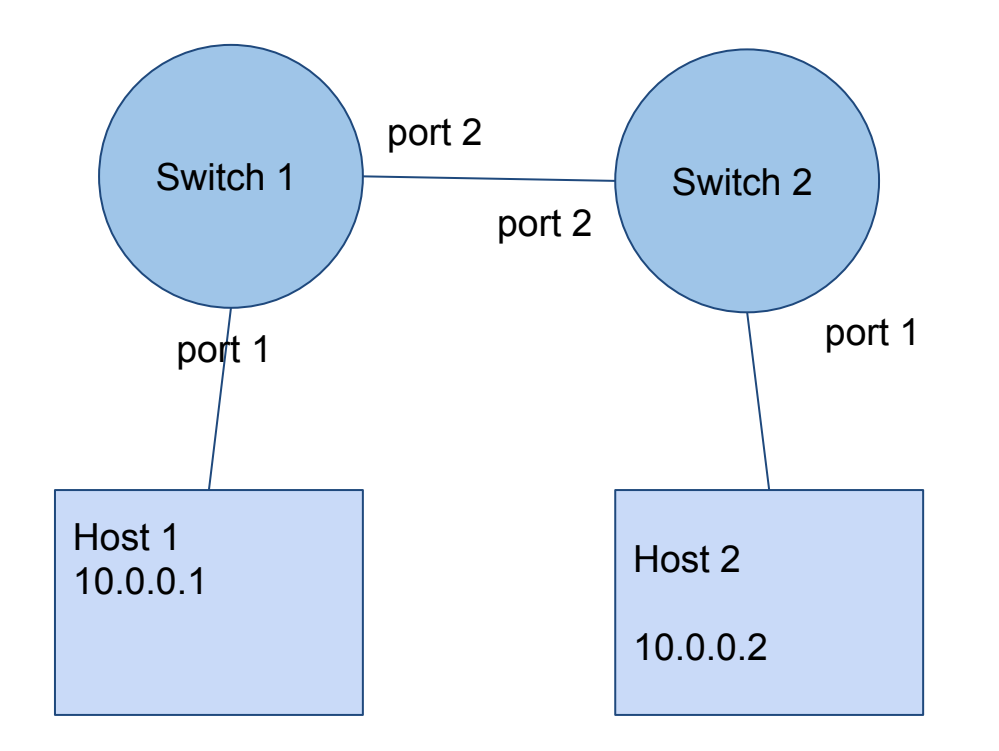

#### Example: L3 using Linear,2 topo

S1:

From terminal: sudo ovs-ofctl -O OpenFlow13 dump-flows s1

OFPST\_FLOW reply (OF1.3) ( $xid=0x2$ ):

 cookie=0x0, duration=15.458s, table=0, n\_packets=0, n\_bytes=0, priority=1,tcp,nw\_dst=10.0.100.1 actions=CONTROLLER:65509

 cookie=0x0, duration=15.458s, table=0, n\_packets=0, n\_bytes=0, priority=1,tcp,nw\_dst=10.0.110.1 actions=CONTROLLER:65509

 cookie=0x0, duration=15.458s, table=0, n\_packets=2, n\_bytes=84, priority=1,arp actions=CONTROLLER:65509 cookie=0x0, duration=15.458s, table=0, n\_packets=2, n\_bytes=122, priority=0 actions=goto\_table:1 cookie=0x0, duration=14.409s, table=1, n\_packets=0, n\_bytes=0, priority=1,ip, nw\_dst=10.0.0.2 actions=output:2 cookie=0x0, duration=15.416s, table=1, n\_packets=0, n\_bytes=0, priority=1,ip,nw\_dst=10.0.0.1 actions=output:1

### Example: L3 using Linear,2 topo

S2:

From terminal:sudo: ovs-ofctl -O OpenFlow13 dump-flows s2

OFPST\_FLOW reply (OF1.3) ( $x$ id=0x2):

 cookie=0x0, duration=30.019s, table=0, n\_packets=0, n\_bytes=0, priority=1,tcp,nw\_dst=10.0.100.1 actions=CONTROLLER:65509

 cookie=0x0, duration=30.031s, table=0, n\_packets=0, n\_bytes=0, priority=1,tcp,nw\_dst=10.0.110.1 actions=CONTROLLER:65509

 cookie=0x0, duration=30.019s, table=0, n\_packets=2, n\_bytes=84, priority=1,arp actions=CONTROLLER:65509 cookie=0x0, duration=30.019s, table=0, n\_packets=2, n\_bytes=122, priority=0 actions=goto\_table:1 cookie=0x0, duration=28.971s, table=1, n\_packets=0, n\_bytes=0, priority=1,ip,nw\_dst=10.0.0.2 actions=output:1 cookie=0x0, duration=29.976s, table=1, n\_packets=0, n\_bytes=0, priority=1,ip, nw\_dst=10.0.0.1 actions=output:2

#### Example: LB using Triangle topo

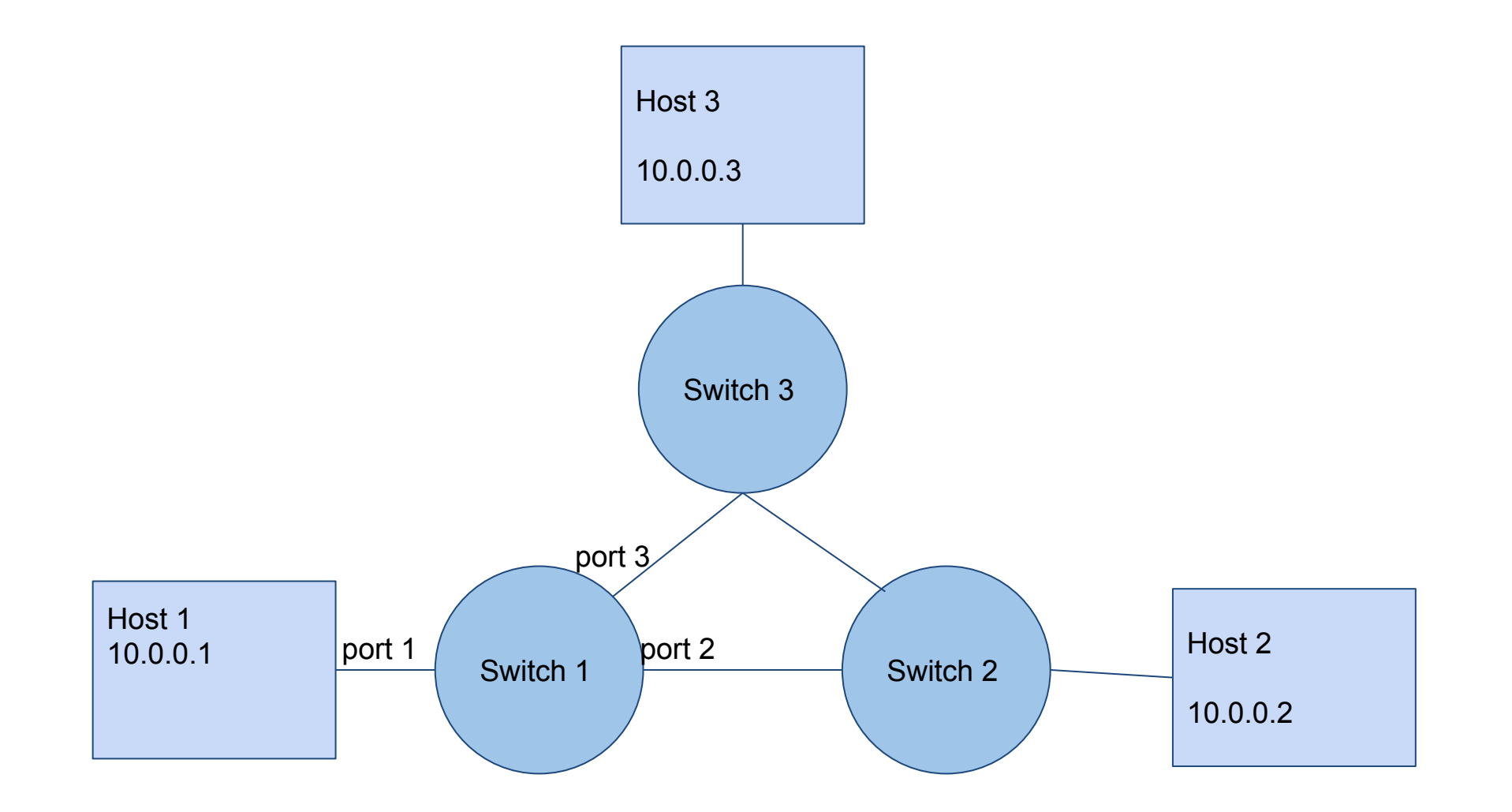

### Example: LB using Triangle topo

S1:

From terminal: sudo ovs-ofctl -O OpenFlow13 dump-flows s1

OFPST\_FLOW reply (OF1.3) ( $x$ id=0x2):

cookie=0x0, duration=49.683s, table=0, n\_packets=0, n\_bytes=0, priority=1, tcp,nw\_dst=10.0.100.1 actions=CONTROLLER:65509

cookie=0x0, duration=49.685s, table=0, n\_packets=0, n\_bytes=0, priority=1, tcp, nw\_dst=10.0.110.1 actions=CONTROLLER:65509

cookie=0x0, duration=49.68s, table=0, n\_packets=2, n\_bytes=84, priority=1, arp actions=CONTROLLER:65509 cookie=0x0, duration=49.68s, table=0, n\_packets=11, n\_bytes=679, priority=0 actions=goto\_table:1 cookie=0x0, duration=48.534s, table=1, n\_packets=0, n\_bytes=0, priority=1,ip,nw\_dst=10.0.0.2 actions=output:2 cookie=0x0, duration=47.52s, table=1, n\_packets=0, n\_bytes=0, priority=1,ip,nw\_dst=10.0.0.3 actions=output:3 cookie=0x0, duration=49.49s, table=1, n\_packets=0, n\_bytes=0, priority=1,ip,nw\_dst=10.0.0.1 actions=output:1

# Grading Rubrics (Layer 3 Routing)

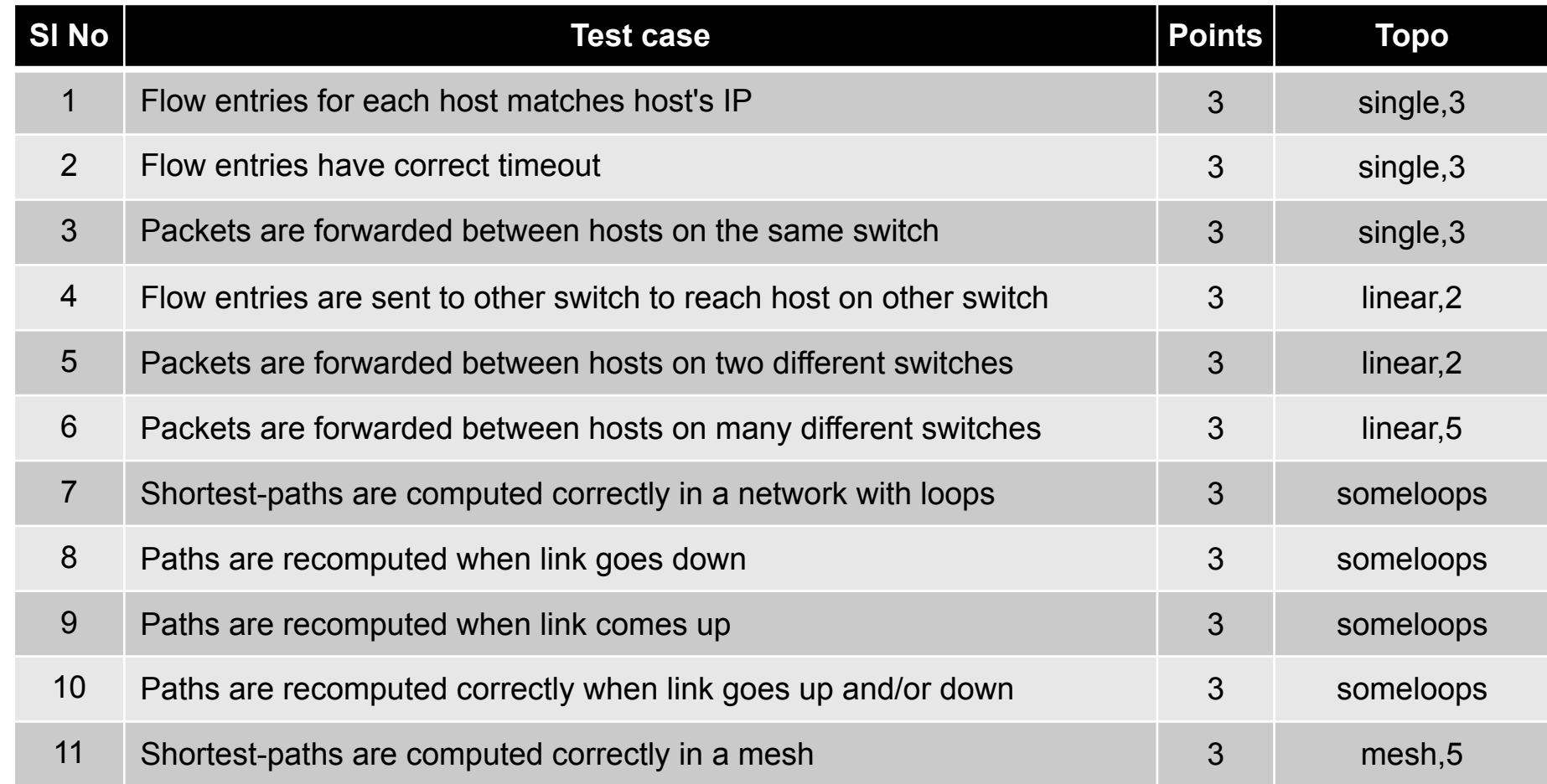

# Grading Rubrics (Load Balancing)

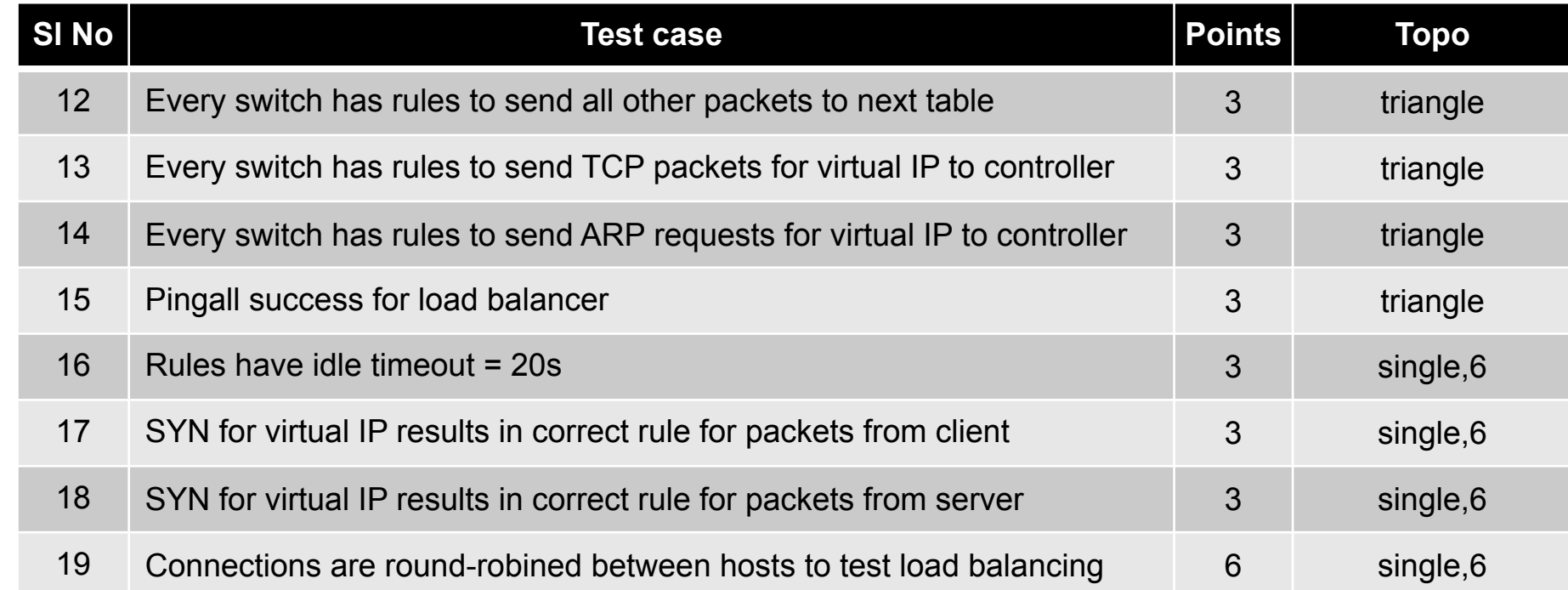

#### Keep the Rubric handy during implementation.

### Thank You

#### Use Piazza or Office Hours for any doubts

CS 640 Introduction to Computer Networks